# VY\_32\_INOVACE\_INF.5.71

Šablona III/2 - Inovace a zkvalitnění výuky prostřednictvím ICT

"V informatice se nenudím - s počítačem si hravě poradím."

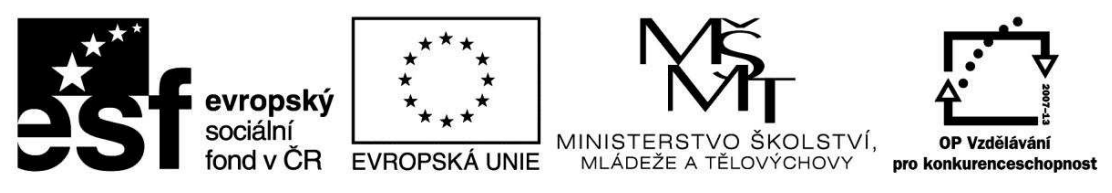

INVESTICE DO ROZVOJE VZDĚLÁVÁNÍ

## VY\_32\_INOVACE\_INF.5.71

**Anotace** - Materiál obsahuje pracovní listy zaměřené na práci s fotografií v programu Malování

Žáci budou kreativně pracovat s fotografií a výtvarně ji dotvářet v programu Malování

#### **Šablona III/2**

**Název:** Inovace a zkvalitnění výuky prostřednictvím ICT

- **Téma:** Kreativní práce s fotografií v programu Malování b) práce s fotografií: výběr, domalování, klávesové zkratky, zarámování
- **Autor:** Bc. Hana Pokorná
- **Očekávaný výstup:** umí tvořivě dokreslovat fotografie v programu Malování

**Klíčová slova:** práce s fotografií: výběr, domalování, klávesové zkratky, zarámování

**Druh učebního materiálu:** Pracovní list

**Cílová skupina:** žák 1. stupně ZŠ

**Typická věková skupina:** 10 – 11 let

#### **Použité zdroje a materiál:**

kliparty**:** http://office.microsoft.com

VANÍČEK, J. ŘEZNÍČEK, P. *Informatika pro základní školy – Základy práce s PC 1.* 1. vydání. Brno: Computer Press, 2004. 88 stran. ISBN 80-251-0196-7.

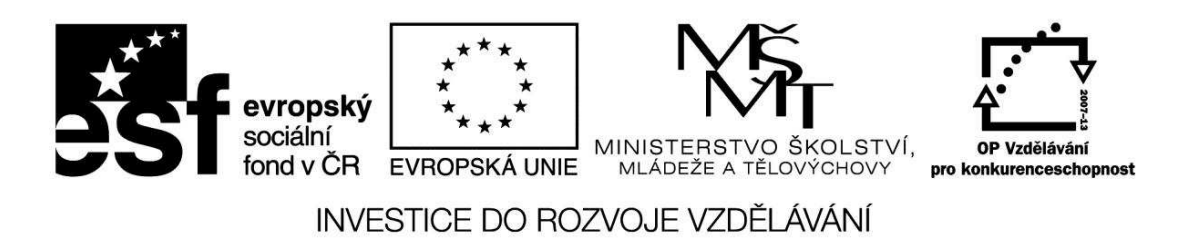

*Autorem materiálu a všech jeho částí, není-li uvedeno jinak, je Bc. Hana Pokorná* 

# VY\_32\_INOVACE\_INF.5.71

## **Kreativní práce s fotografií v programu Malování**

### *b) práce s fotografií: výběr, domalování, klávesové zkratky, zarámování*

☺ Již známým způsobem ořízni fotografii a pravou polovinu dej doprava levou polovinu dokresli dle vlastní fantazie - hotové zarámuj

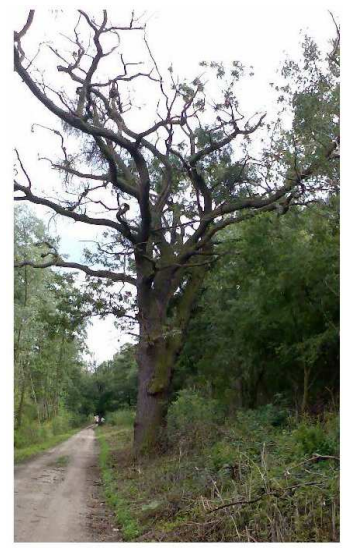

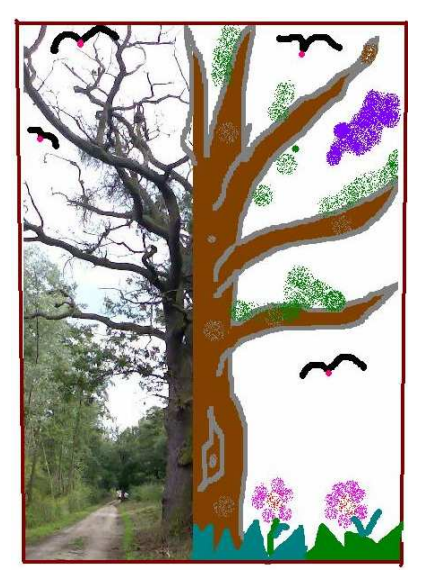

### **Sebereflexe**

☺ Jak se mi dařilo či nedařilo:

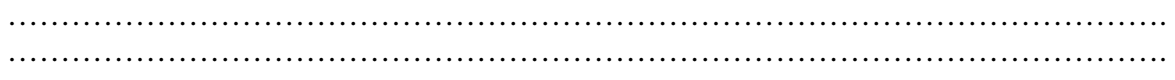